# **Hybrid appraisers**

**On this page:**

```
1 Overview
2 Adding allocation forms to linked cut
3 Modes
4 Available hybrid appraisers
```
## <span id="page-0-0"></span>**Overview**

To get plans with the best combination of mass and performance, add your in-house cuts to the system, populate them with forms, then allocate plans close to these forms with a hybrid appraiser.

#### **How?**

- 1. Add what you consider beautiful as [your in-house cut.](https://octonus-teams.com/wiki/display/HPCDPUB/In-house+cut+registration)
- 2. Add [variations of forms.](https://octonus-teams.com/wiki/pages/viewpage.action?pageId=111116624)
- 3. Allocate future plans close to your forms by a hybrid appraiser.

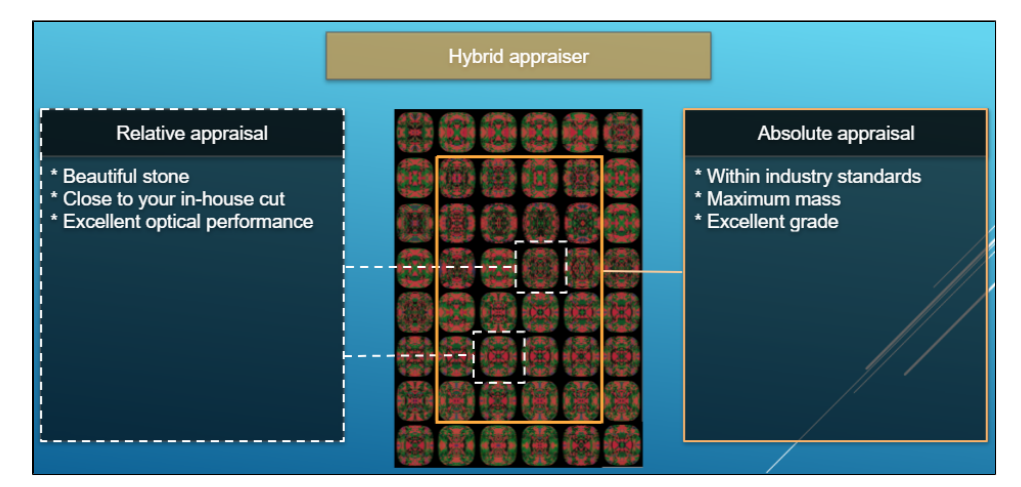

A hybrid appraiser has both absolute and relative parts:

As mentioned in the previous section, a hybrid appraiser works great in pair with the linked in-house cut: the relative part of a hybrid appraiser binds the created solutions to the allocation forms of this cut. Therefore, to the linked cut.

- The absolute part will provide a maximum mass without a grade loss (industry-standard intervals).
- The relative part will allocate plans close to your own forms with excellent optical performance.

#### And thus:

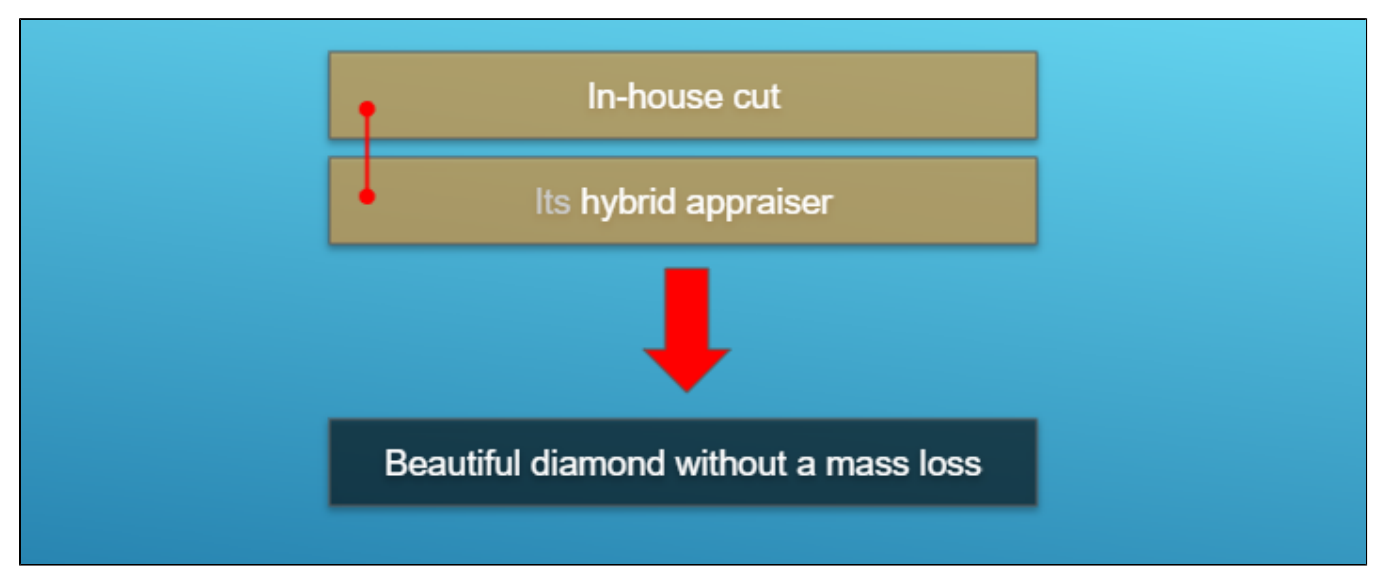

### <span id="page-0-1"></span>Adding allocation forms to linked cut

#### 1. **How many and what forms should be added?**

You need at least 20-30 forms. It is better to have more**\***. The quantity depends on the quality:

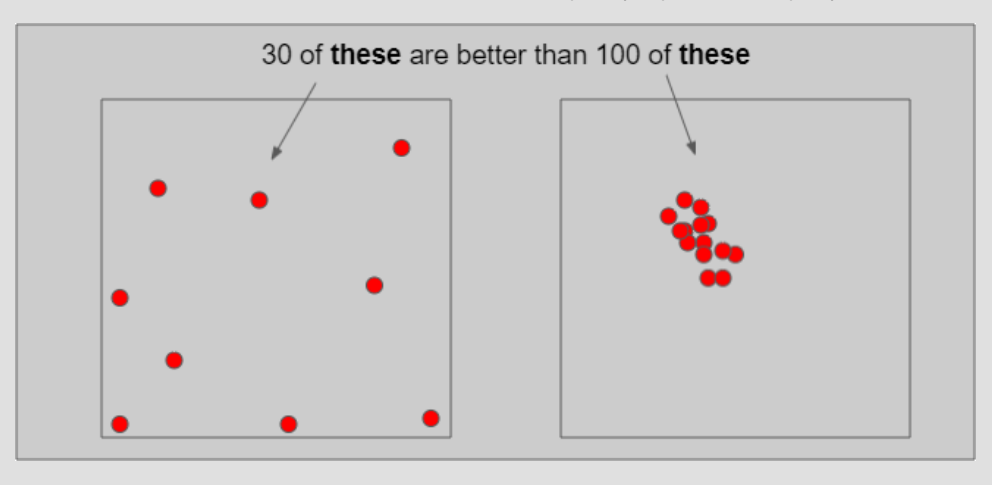

In a multidimensional array of diamond parameters\*\*, the more these parameters differ, the better (array coverage). Also the greater the GirdleRatio of your cut is, the more allocation forms are recommended to achieve a be

#### **NOTES**

\* But how much more? And may adding a form make hybrid appraiser worse? The answer is that the more forms it has, the slower the appraiser is, therefore it is not recommended to have more than 100. Also if the relative par one of them is redundant and again - only slows down the appraiser.

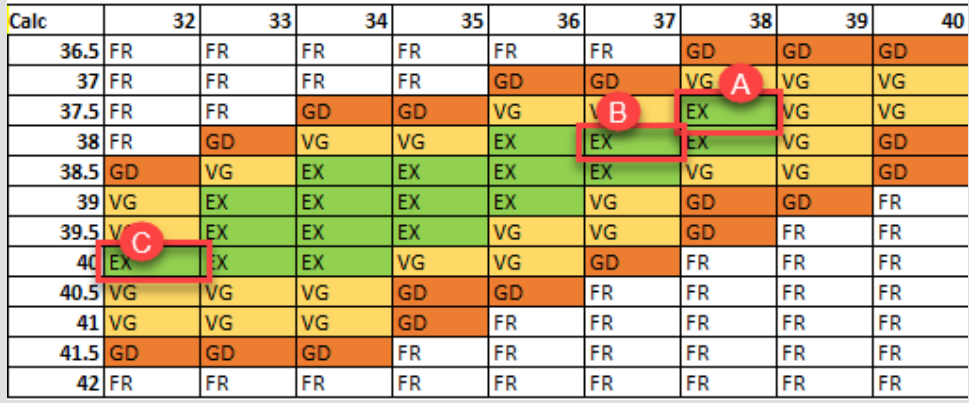

#### 2. **If no allocation forms, is it a hybrid appraiser?**

A cut always has at least one form available immediately after cut registration (base form). That is why you need only 10 minutes to start using the new in-house cut (see "Ready for use" in [this](https://octonus-teams.com/wiki/pages/viewpage.action?pageId=111116615) diagram). Does a linked hyb

#### 3. **If only one form was added, is it a hybrid appraiser?**

**A** can be obtained from **B** during allocation (close, a deviation is allowed by the relative part). cannot be obtained from **B** during allocation (far, a deviation is not allowed by the relative part)

Thus: either **A** or **B** is redundant and only slows down the appraiser, it is good to have in addition to **A** or **B**.

\*\* When we say "parameters" we mean not only the ones presented in the appraiser but also the additional (for example, azimuths of non-main facets of crown and pavilion). Precisely, changing the additional parameters in ma

If your cut has only one allocation form or few forms and the relative part of its hybrid appraiser is narrow enough, this creates a great risk of mass loss, as the solution will be searched not along all the array provide relative part, it may become wider than the absolute which means the appraiser degenerates into a simple absolute.

#### 4. **How the SweetLine parameter should be specified in a hybrid appraiser?**

The SweetLine slope is specified for an entire cut as described [here.](https://octonus-teams.com/wiki/display/HPCDPUB/Using+SweetLine#UsingSweetLine-SpecifyingUniqueSweetLineSlopeforClientCuttings) As forms belong to the same cut, the slopes of the SweetLines they belong to will be similar. But as good forms are distributed over the array, the posi

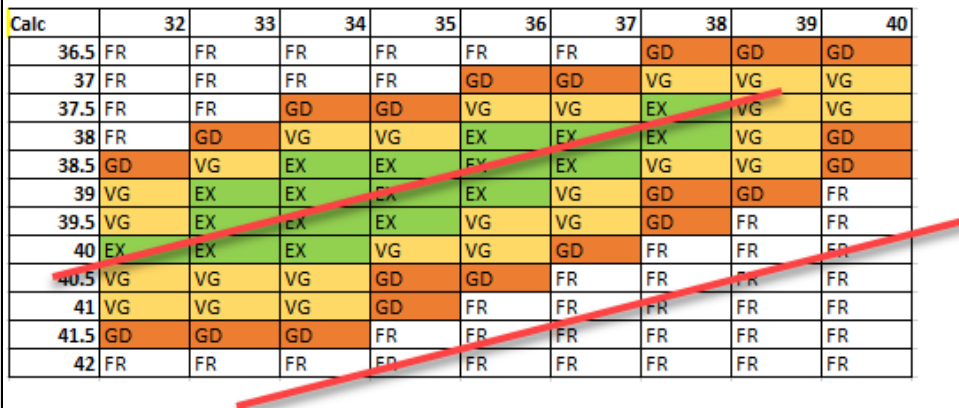

Therefore, for the absolute part of the hybrid appraiser, we should turn off the SweetLine (set all values to "100" which will remove the fixed green zone from the picture above) and only in the relative part set the possi

- 1. Relative + Absolute
- 2. Relative only
- 3. Absolute only

- **[MyAnyCut](https://octonus-teams.com/wiki/display/HPCDPUB/MyAnyCut)**
- [Appraisers for Cushion](https://octonus-teams.com/wiki/display/HPCDPUB/Appraisers+for+Cushion)
- [Appraisers for specific in-house cuts](https://octonus-teams.com/wiki/display/HPCDPUB/Appraisers+for+specific+in-house+cuts)
- Each profile of the composite appraiser defines both relative and absolute intervals. Profiles are editable (for details, see "Configuring Profiles" in [Algorithms, Appraisers and Profiles.](https://octonus-teams.com/wiki/display/HPCDPUB/Algorithms%2C+Appraisers+and+Profiles)
- Relative intervals depend on the selected cutting. See [In-house cut workflow](https://octonus-teams.com/wiki/display/HPCDPUB/In-house+cut+workflow).

### <span id="page-2-0"></span>Modes

For a hybrid appraiser, three modes are available:

To switch between modes, use the control to the right of the composite appraiser name:

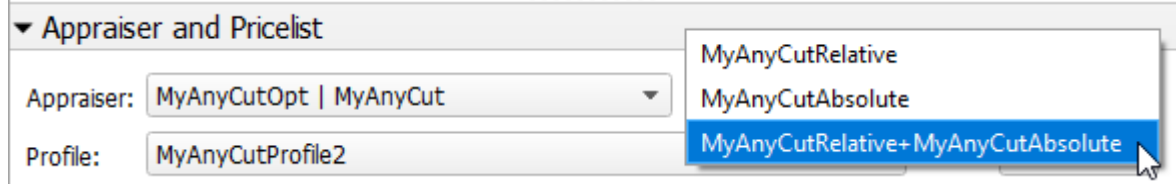

# <span id="page-2-1"></span>Available hybrid appraisers

The following hybrid appraisers are available in the system:

### **Notes**